**Instrukcja jak zmienić obsługiwaną firmę na Vat'owca (rozliczanego miesięcznie bądź kwartalnie)**. Ta funkcjonalność dostępna jest dla operatorów z uprawnieniami administratora.

1. W menu wybierz "Administracja". Następnie w menu wybierz "Podmioty". Jeżeli nie masz tej funkcjonalności tzn., że musisz skontaktować się z osobą w Twoim biurze rachunkowym, która posiada uprawnienia administratora w serwisie MojaDobraFirma.pl

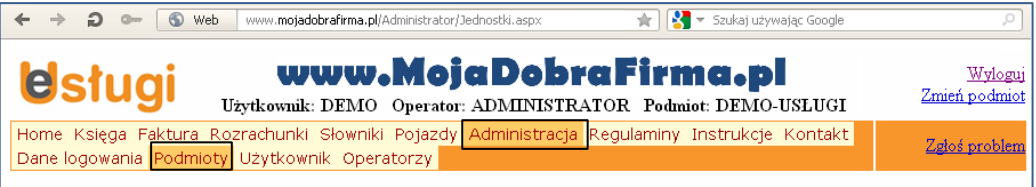

2. Na liście obsługiwanych podmiotów wskaż firmę, której dane chcesz edytować i naciśnij przycisk "Edycja".

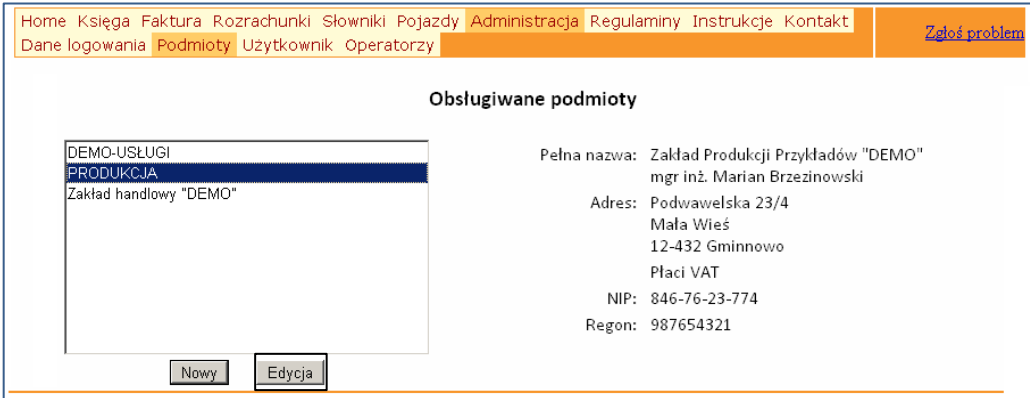

3. W oknie "Podmioty – Edycja danych" zaznacz pole "Podmiot płaci Vat" oraz wskaż rodzaj składanych deklaracji VAT: miesięczne bądź kwartalne.

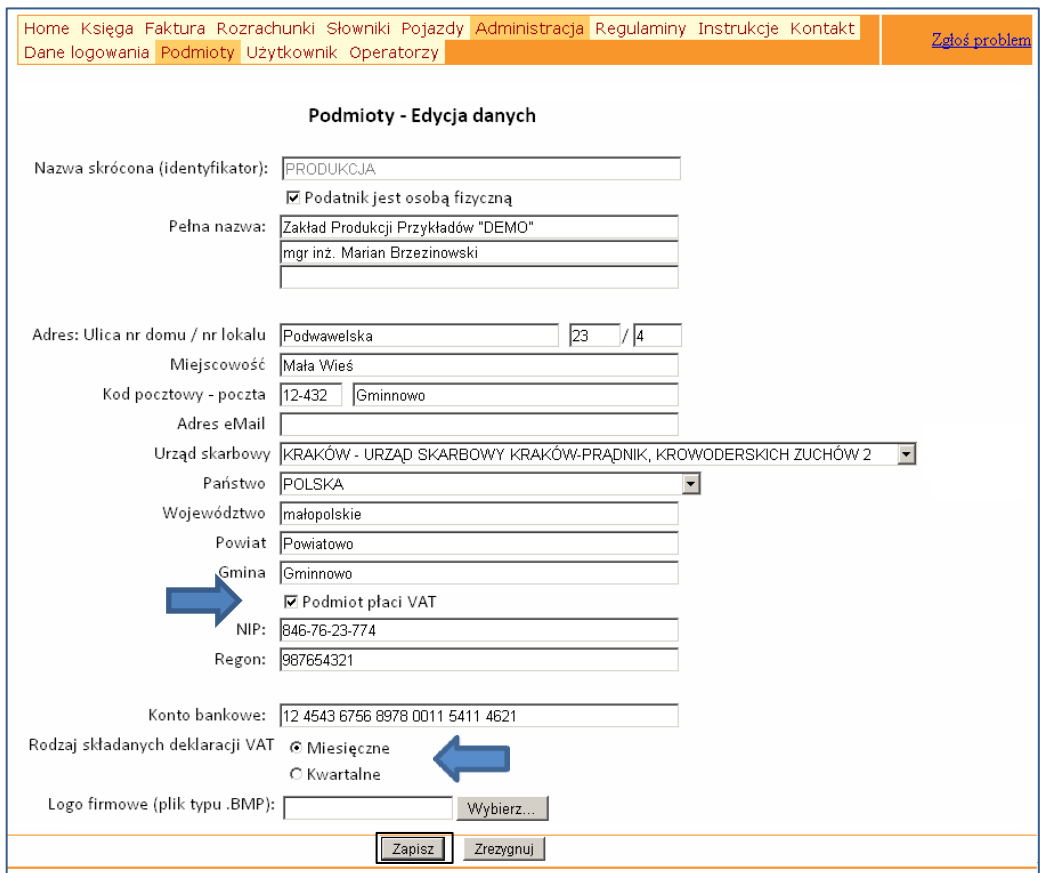

4. Po wypełnieniu pól naciśnij przycisk "Zapisz". Otrzymasz komunikat "Dane zostały zapisane".